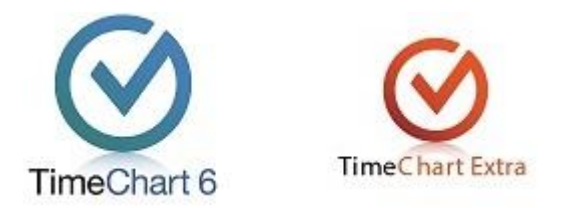

*TSB 011 - TimeChart Support Bulletin*

# TASS.Web and TimeChart

#### *TASS.Web* requires *TimeChart* to produce and save the following 3 files within your /Data folder

TASS\_code\_translations.csv

TASS\_Student\_Subjects.csv

TASS\_Timetable.csv

**1**

As displayed in the following example

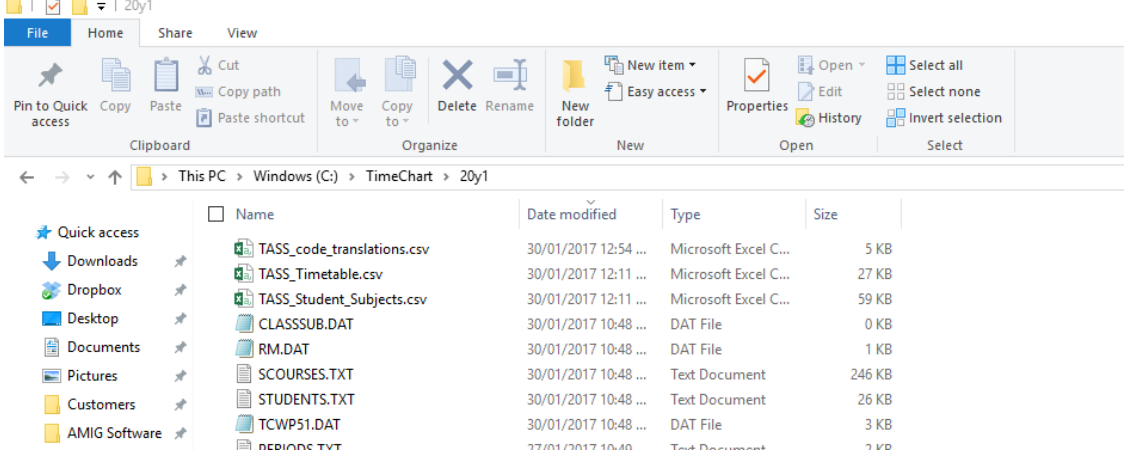

To enable this export, TimeChart has a built-in export function located within the Main Menu

## *Main Menu > Data Export > TASS Export*

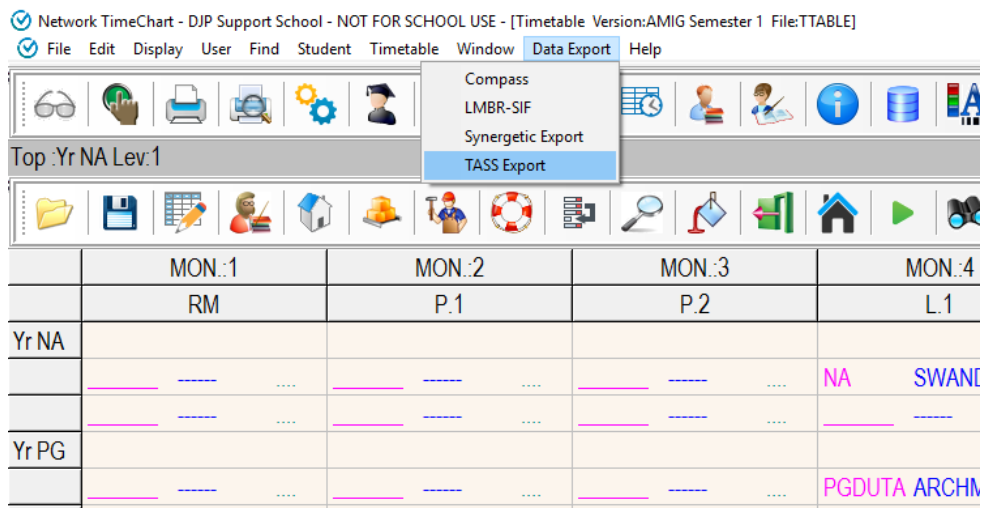

A J MAWSON P/L trading as **AMIG SYSTEMS** (ABN 56 006 887 010) P.O. Box 5127 Glenferrie South 3122 Victoria Australia. Or visit us online at www.timechart.com.au Tel: 0403 495 401, +61 3 9013 4516 or Email[: sales@timechart.com.au](mailto:sales@timechart.com.au)

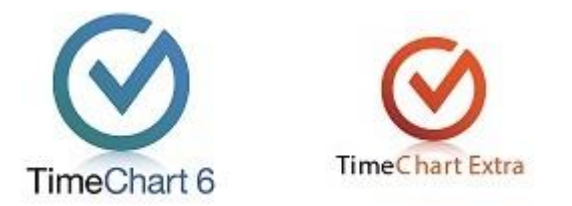

After you have selected [TASS Export], the function will ask if you would like to 'Exclude non-timetabled student choices'

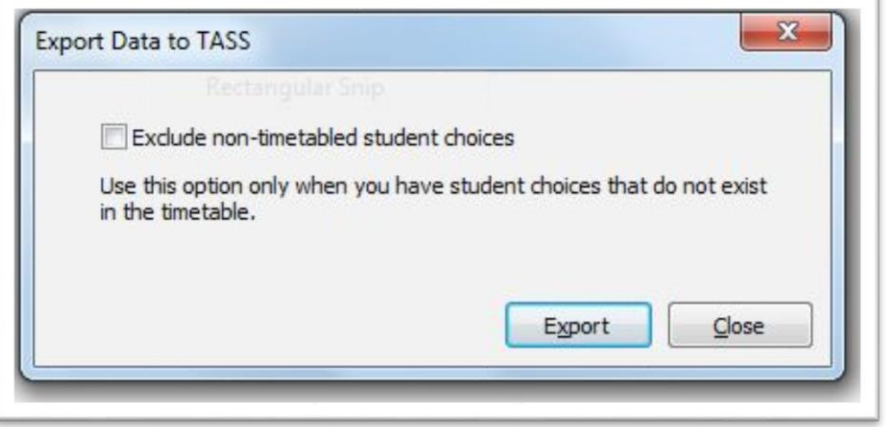

Each file explained

#### **TASS\_code\_translations.csv**

This file is required to relate subject codes and class codes used in *TimeChart* with those in *TASS.web*

Scenario: The subject code in TimeChart must identify both the subject and the class group, The code 'ENGA' May be used for English class group A. However, in *TASS.web* these are stored in different fields, e.g. The subject code '0001' may be used to identify English with the code 'A' to identify the class group within this subject.

As such, *TASS.web* requires you to define a translation table.

**In** *TASS.web* go to (Timetable > External Data Interface > Define Subject/Class Translations) which defines the *TASS.web* subject code and class code for each of the subject codes used in *TimeChart*.

The easiest way to generate this file TASS\_code\_translations.csv is to use the 'Report Codes' function in *TimeChart.*

**TimeChart:** Main Menu > Window > Codes > Subject…

Then Main Menu > Codes > Report codes…

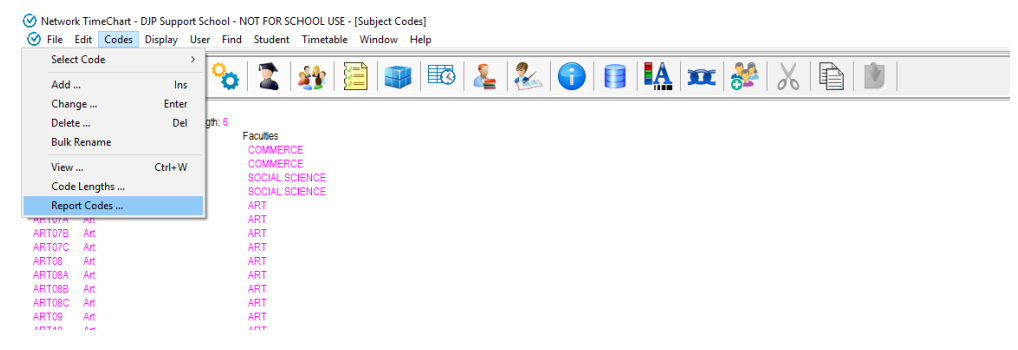

Set 'Use Subject Report Codes' to [checked]

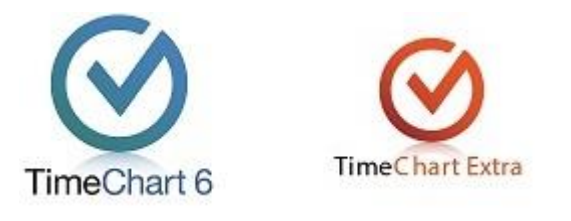

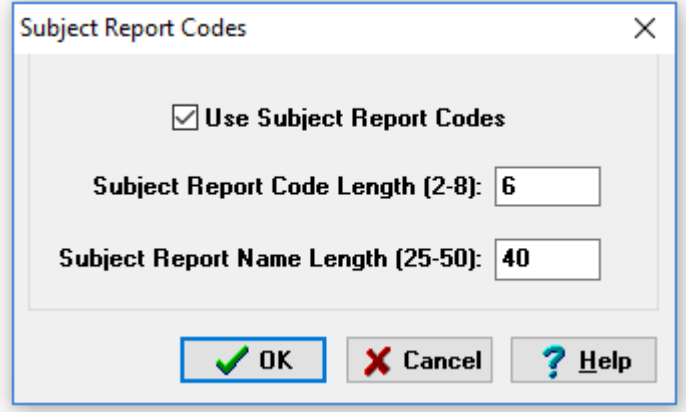

With this feature 'enabled' you can now right mouse click and 'change' any subject code to include a 'Report Code'. This report code field can be used for *TASS.web* codes. For example:

In *TimeChart* your subject code for Class ART07A might have a corresponding *TASS.web* code of '1001'

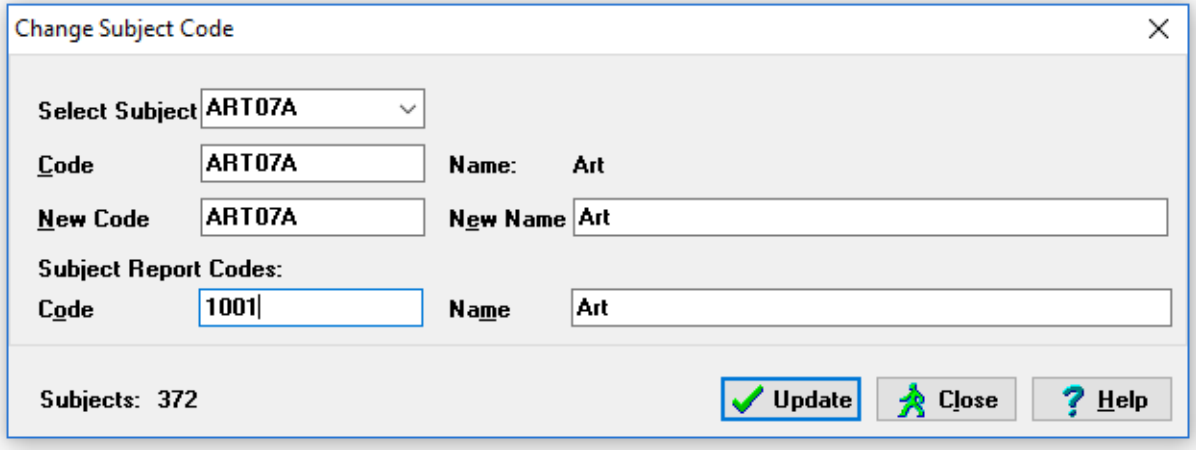

The format of the exported TASS\_code\_translations.csv would then be as follows

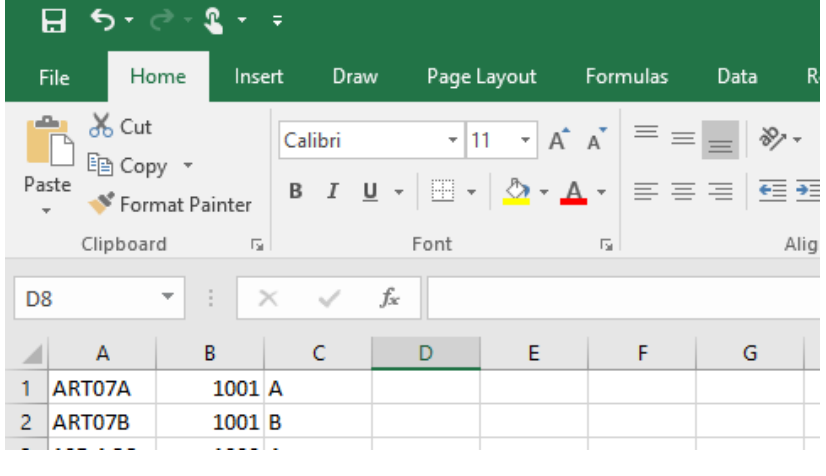

**3**

A J MAWSON P/L trading as **AMIG SYSTEMS** (ABN 56 006 887 010) P.O. Box 5127 Glenferrie South 3122 Victoria Australia. Or visit us online at www.timechart.com.au Tel: 0403 495 401, +61 3 9013 4516 or Email[: sales@timechart.com.au](mailto:sales@timechart.com.au)

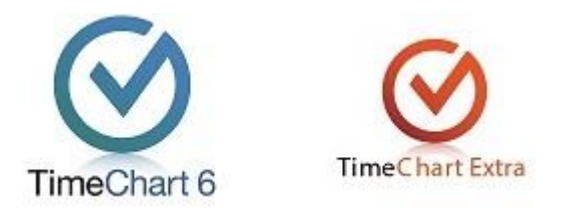

Where the following columns are required

- A = *TimeChart* subject/class code
- B = *TASS.web* Subject code
- C = Class code for *TASS.web*

As *TimeChart* is unable to populate column 'C' automatically, you will need to populate this with data by hand. *TASS.web* requires this column to contain data so if your subject codes do not have a separate class code, you could use '1' or 'A'.

E.g. ART07 would appear in the translation file as

Column  $A = ARTO7$ Column  $B = 1001$ 

Column  $C = 1$ 

### **TASS\_Student\_Subjects.csv**

Example of exported file format for TASS\_Student\_Subjects.csv

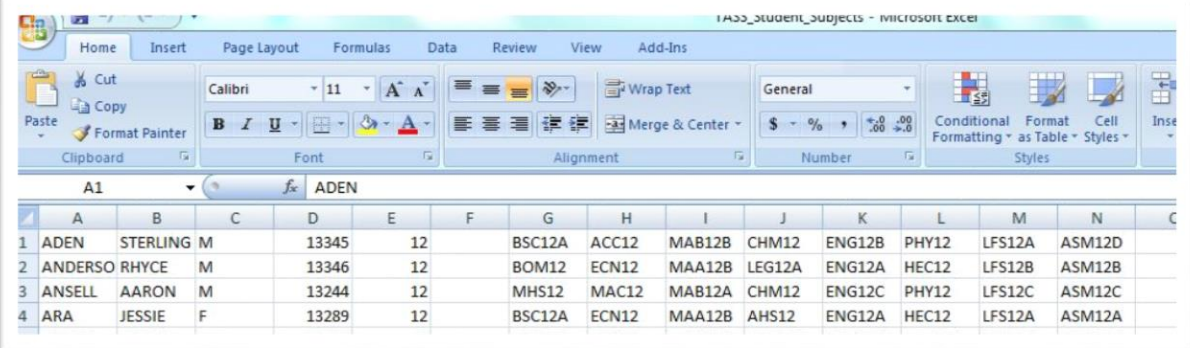

The student subjects file generated by **TimeChart** contains 5 fields that are not required by **TASS.web** for the import. The file has one row per Student with fields as follows;

- $A =$  Last name
- $B =$  First Name
- $C =$  Gender (M/F/X)
- D = Student ID in TimeChart *which is equal to* TASS Student Code in TASS.web
- $E = Year$
- $F = (blank)$
- $G$  and above  $=$  Class codes

Fields A, B, C, E and F MUST be in this file, but are ignored in the upload and therefore can either be empty or can have any data.

Note: *TimeChart* suggests leaving the data in these fields 'as they are' so that, if needed, you can identify student records easily when checking this file in Notepad or Excel

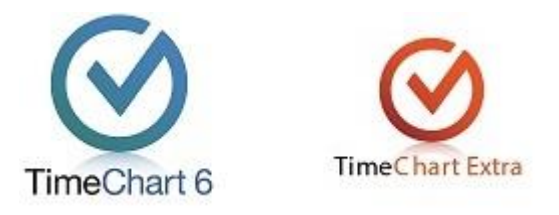

## **TASS\_Timetable.csv**

#### Example of exported file format for TASS\_Timetable.csv

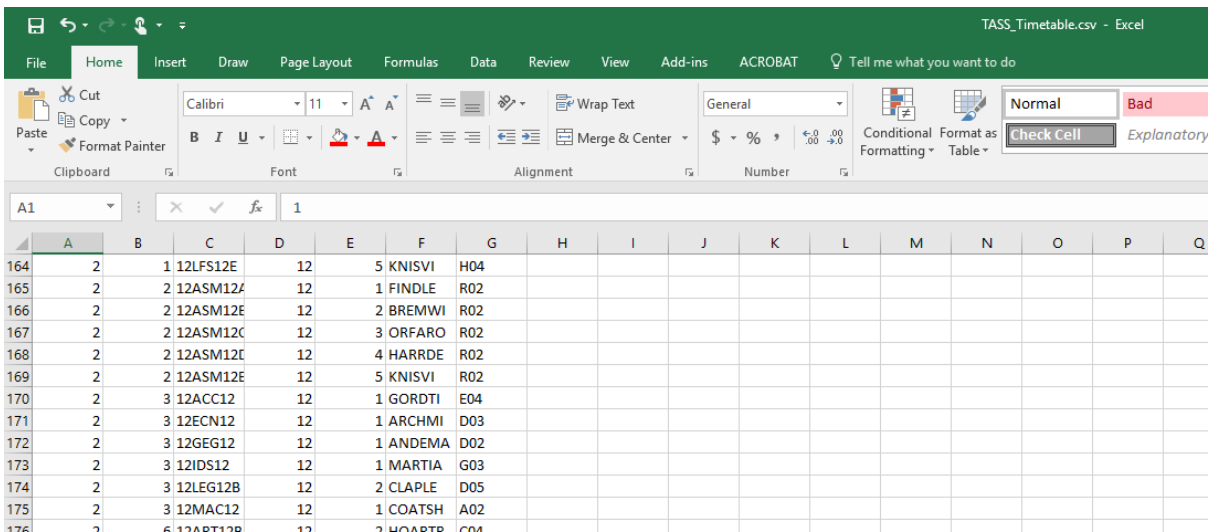

The order of the columns is as follows:

- Column  $A = Day$
- Column B = Period (timeslot)
- Column C = YearSubClass (E.g. in *TimeChart* if you have LFS12E, this will appear as '12LFS12E'
- Column  $D = Year$
- Column  $E = Class$

**5**

- Column F = Teacher Code
- Column G = Room Code

**Note 2:** if this is opened in Excel, the year column is automatically formatted as a number field so 07 appears as 7. Opening in notepad shows the full correct text 07.

Contact your *TASS.web* Support Representative for more assistance on how to import these files.

For more information on TimeChart, please contact [support@timechart.com.au](mailto:support@timechart.com.au)